## Instant Road Nui Parameters

See Instant Road tutorials for additional information. Basic methods and parameters are the same. **Drop to Terrain** Available for Road from Center Line and Road from Face(s) methods. Road from Center Line method uses the elevation of the lines to set road elevations. Road from Faces method uses SketchUp text notes with leaders for road elevations. See Instant Road Nui Quick Start -- STYLE PARAMETERS-STYLE PARAMETERS-**BASIC SETTINGS** BASIC SETTINGS Drop to Terrain Drop to Terrain Yes No Width Width 10' Thickness +/-Thickness 1/2 Merge with Road Surface Available with Islands or Median. Option to cut island or median into road surface. BASIC SETTINGS BASIC SETTINGS Thickness +/-Thickness +/-Merge with Road Oyes No Merge with Road Yes No Shoulder Width **Dimensions** Recreates input line segments to make all equal length BASIC SETTINGS -- STYLE PARAMETERS-BASIC SETTINGS Drop to Terrain Oyes No Drop to Terrain Yes No. Width Width Thickness +/-Shoulder BASIC SETTINGS BASIC SETTINGS Drop to Terrain Oyes No Drop to Terrain O Yes No Width Width Thickness +/-Thickness +/-Adjust Ht +/-Shoulder Width Variable Shoulder Variable shoulder is available with Road from Center Line and Road from Face(s.) Works best with simple roads without intersections or loops. Uses "Shoulder Width" parameter as minimum and "Max Shoulder Width" for maximum. Shoulder widths in between are set according to desired cut and fill slopes. Shoulder Type O Equal Variable No Shoulder Width 36.000000" Shoulder Type C Equal Variable O No 240.000000" Max Shoulder Width Max Shoulder Width 240.000000" Max Cut Slope % Max Fill Slope % Shoulder Width 36.00000" Shoulder Type | O Equal O Variable O No Shoulder Type O Equal Variable No Max Shoulder Width 240.000000" Max Shoulder Width 240.000000" Max Cut Slope % Max Fill Slope % 50

No Shoulder Starting with Version 3.4, it is possible to model the road without merging to a terrain mesh. If desired, the road edge can then be graded using Sketchup Sandbox tools and road edges that the script places in a hidden group.

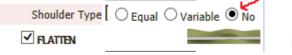

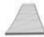

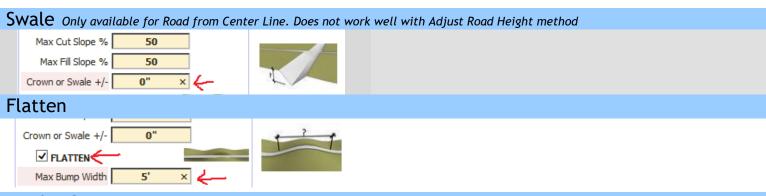

**Border Cutter** Makes a cutting group within the road group. After running the plugin to make the road, you open the road group, select the cutting group and road surface, then click intersect with selection. Erase the cutting group. Then paint the road surface and border/gutter with different textures. Note that if you are using the smooth or adjust height tools, these should be done Before cutting the border.

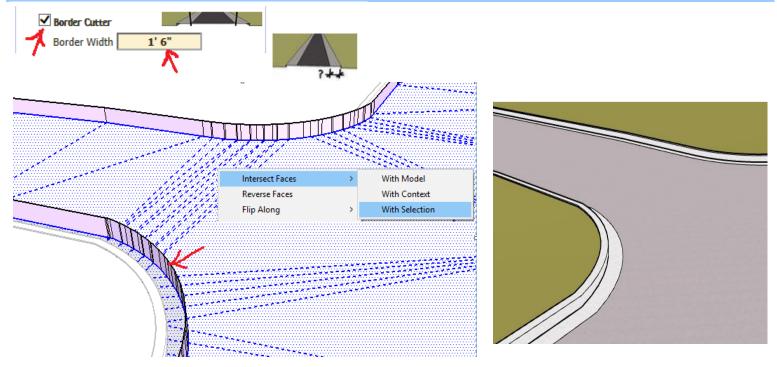

## Modify Outline - Smooth Outline Available for Road from Center Line and Connect Roads with Centerline methods

The Spline parameter makes a smoothed curve that includes all the original vertices. The Add Vertices parameter is the number of added vertices per each line segment

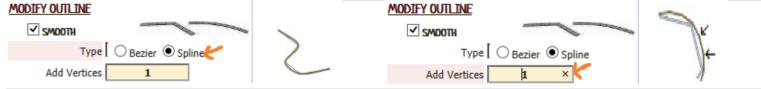

The Bezier parameter makes a smoothed curve that will not include all the original vertices

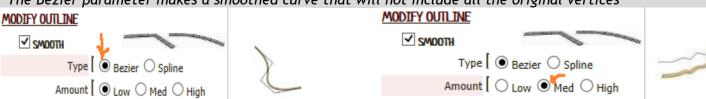

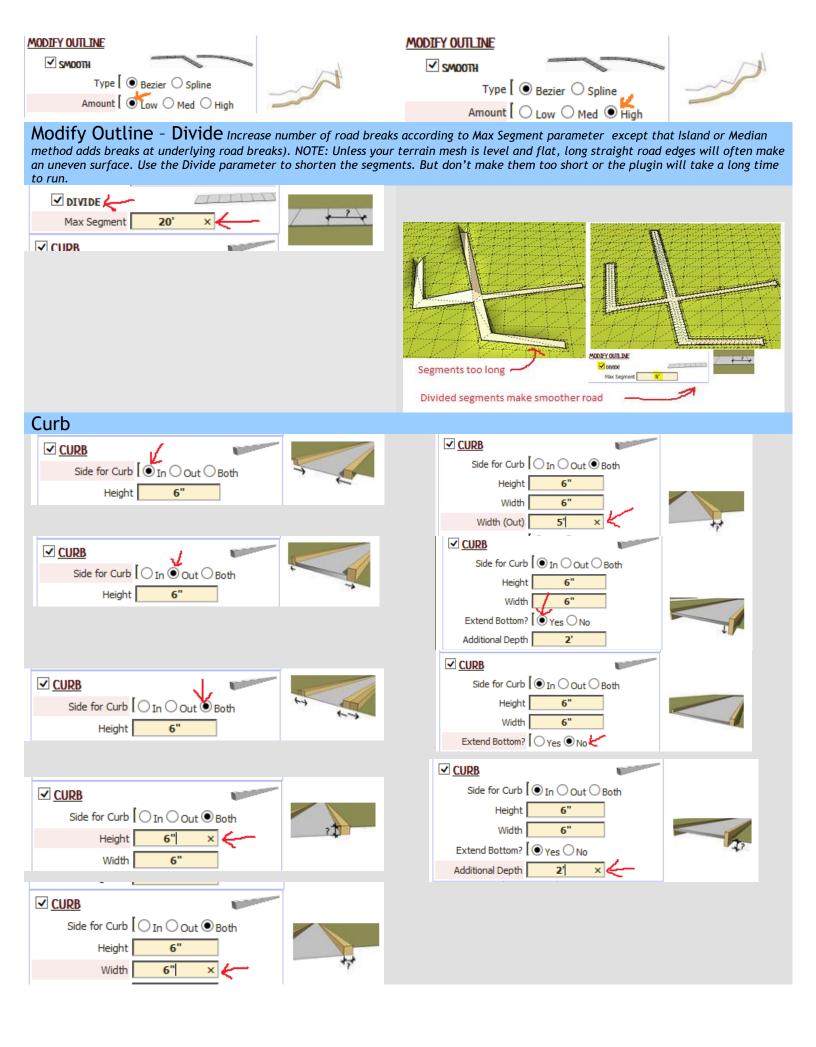